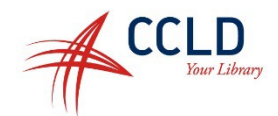

## **Getting Started with Libby, by Overdrive**

- 1. Go to the app store on your phone or tablet and search for **Libby** (the app will be listed as **Libby, by Overdrive**).
- 2. Download and install Libby. Once it has finished installing, open the Libby app.
- 3. The app will walk you through the steps to connect to the library:
	- a. When asked if you have a library card, tap **yes**
	- b. On the next page, choose **I'll search for a library**
	- c. Next, type your Zip code
	- d. Select **Southern Tier Library System** from the list
- 4. Select **Enter Library Account Details** then type library card number and tap, **next**.
- 5. Type in your library account password then tap, **Sign In**.
- 6. Once signed in, tap **Next**.
- 7. If you prefer to read on a black and white Kindle or the Kindle App, select **Yes, I read with Kindle**, otherwise tap **Skip**.

Once you have gone through the steps above, you should be all set to start checking out ebooks, audiobooks, and magazines from Overdrive.

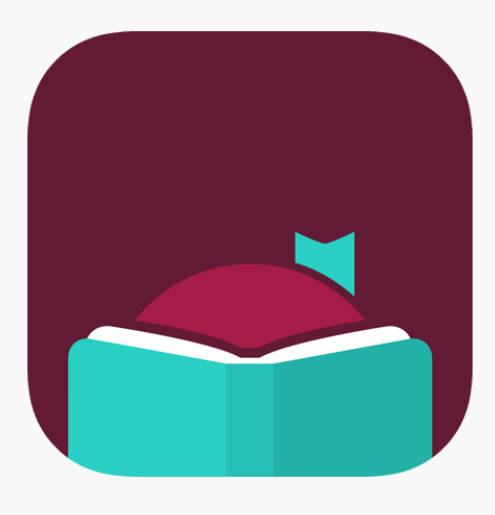